# **WELCOME TO MIAMI STATE HIGH**

#### **These are some important information regarding all things IT here at Miami:**

In regards to I.T. here at Miami, it is essential that students need to **know and remember** their:

- ➢ *username,* also known as *MIS‐ID* (this is the same as what you had in primaryschool)
- ➢ *network password* (used for emails, Daymap, printing, school Wifi and BoxOfBooks)
- ➢ *Email address* (which is *username***[@eq.edu.au](mailto:username@eq.edu.au)** )

#### **This document gives you a brief overview of the following IT aspects used at Miami:**

- **1.** Using Lab computers / school laptops at school
- **2.** Logging into your School (EQ) Email account
- **3.** Daymap
- **4.** Box of Books School textbooks
- **5.** ClickView Media Software
- *6.* Connecting to WiFi in school *iDET*
- **7.** Printing to school printers
- **8.** I.T Help / Support

# **1. Signing into Lab computers and school laptops**

Students use their *MIS‐ID (username)* and *network password*. to login to all school computers and school laptops.

You can see your teachers, I.T staff in F5 or library if you don't know or have forgotten this or contact our It support email at [itsupport@miamishs.eq.edu.au](mailto:itsupport@miamishs.eq.edu.au)

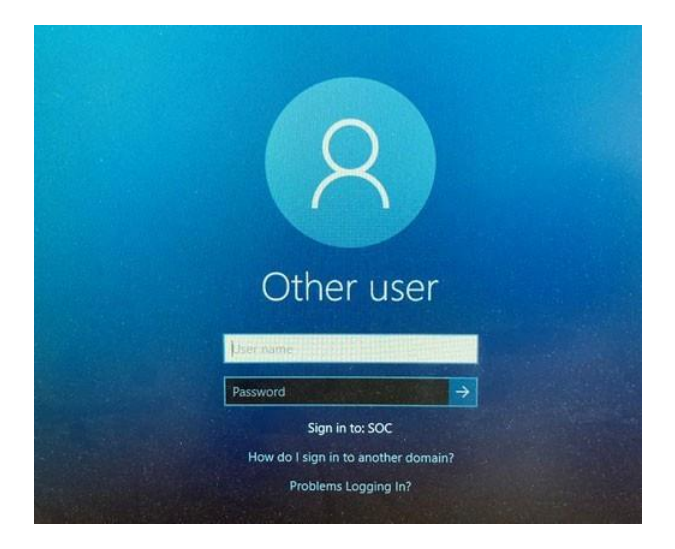

Use the same credentials to access the internet. Just type it in when the '*Proxy*' window pops-up. (see screenshot below)

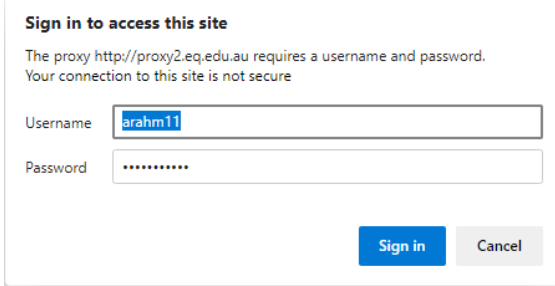

# **2. School (EQ) Email**

• Yourschool email address is your *username***[@eq.edu.au](mailto:username@eq.edu.au)**

Students will need to check their emails on a daily basis. This is the most commonly used form of communication between staff and students.

The website for school emails is *https://owa.eq.edu.au* This can be typed into your browser.

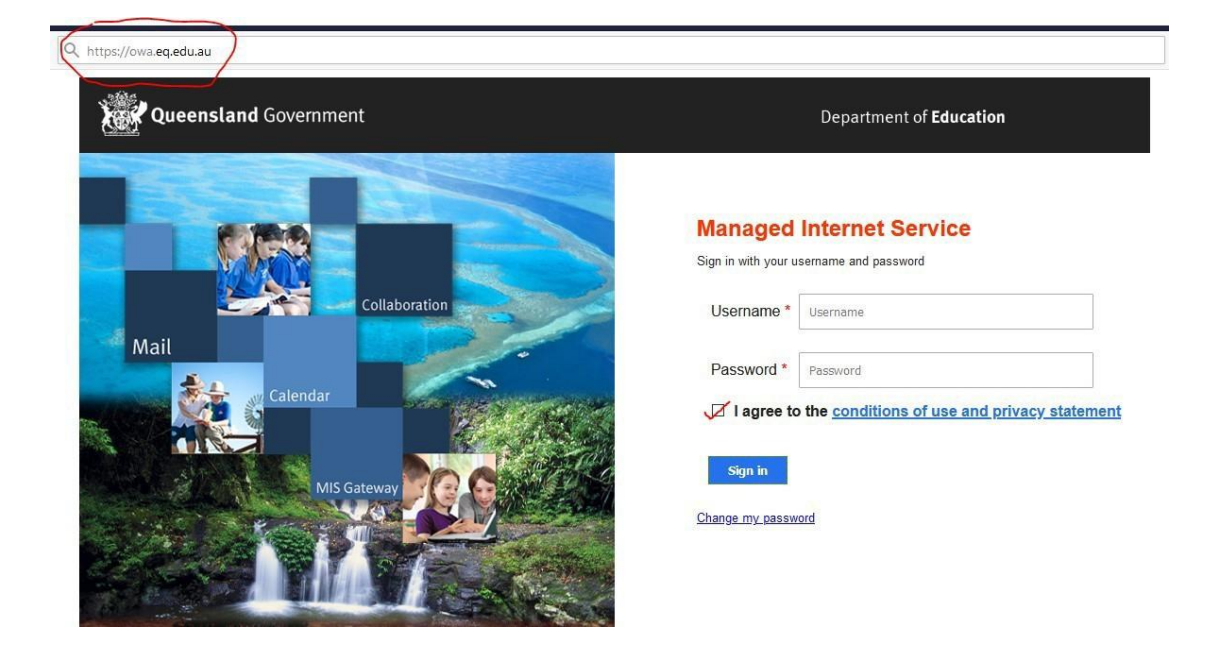

You will need your *MIS‐ID* and *network password to access this.*

#### **3. DayMap**

Daymap is a word that you will hear a lot of. This is our whole school learning management system. Daymap is used daily by both, teachers and students.

Teachers use it for roll-marking, daily notices, bulk emails, class work and assignments. Students use it to submit assignments, read notices, download class resources, monitor their attendance, access their timetable and much more.

The website for student Daymap is *<https://miamishs.eq.daymap.net/>*

To login, use your *Email address* on the first screen, and then your *MIS‐ID* and *password* on the second.

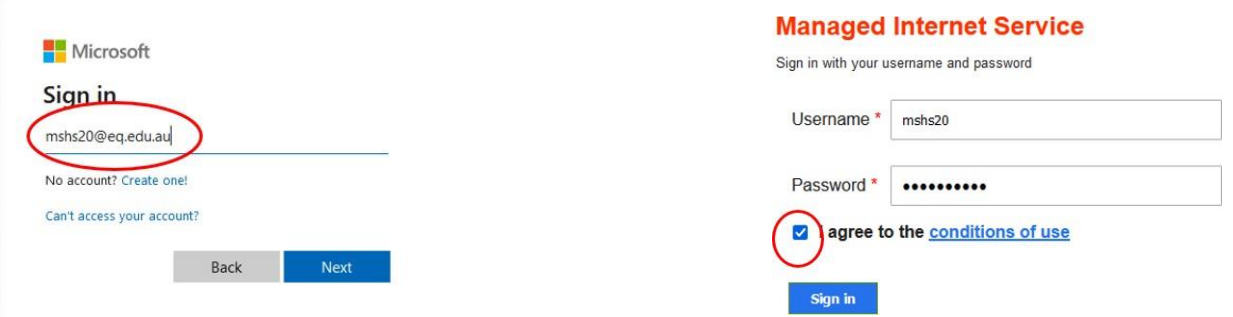

#### **4. Box of Books – E Textbooks**

Students now use online textbooks. All textbooks will be automatically assigned to students according to their subjects and classes that they have enrolled in.

*For those who do not have internet access, there is an offline version that can be saved onto their respective BYO Devices.*

*The website is <https://miamishs-school.boxofbooks.io/>*

Click SIGN IN and type in *school email address* 

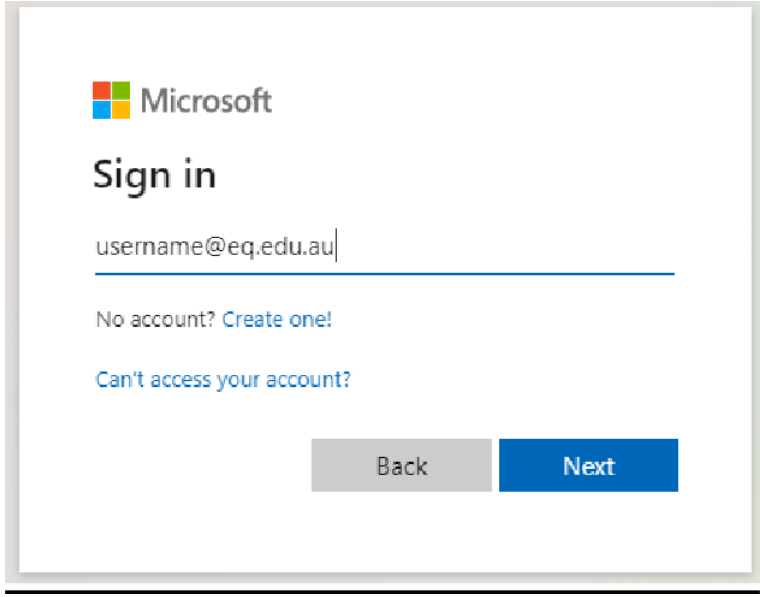

Once you have logged in, your textbooks will appear as in the screenshot below

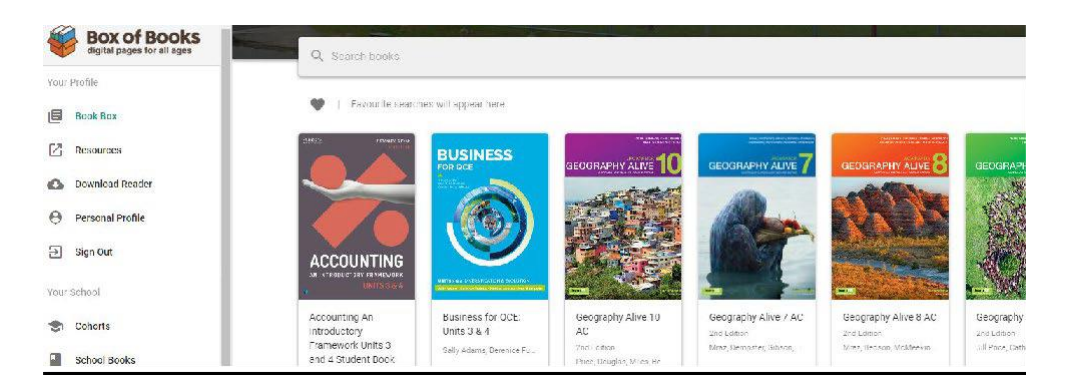

# **5. ClickView**

ClickView gives Staff and Students access to a vast collection of videos and TV series. You can access it by visiting their website<https://online.clickview.com.au/>

You will need your *School email* and *ClickView Password* to access the site

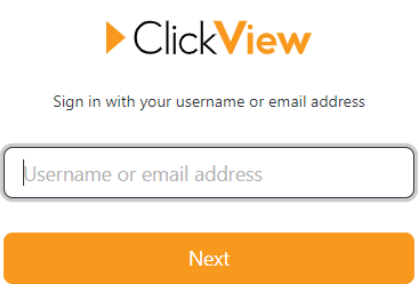

If you do not know your ClickView password, please email *[itsupport@miamishs.eq.edu.au](mailto:itsupport@miamishs.eq.edu.au)*

# **6. Connecting to WiFi in school from your own device**

Students can now join the school's 'iDET' WiFi when they bring their personal laptops to school.

- $\triangleright$  Click on iDET from your list of SSIDs on your laptop
- ➢ Type your *username* and *password* when you see pop-up window.
- ➢ Click Connect.

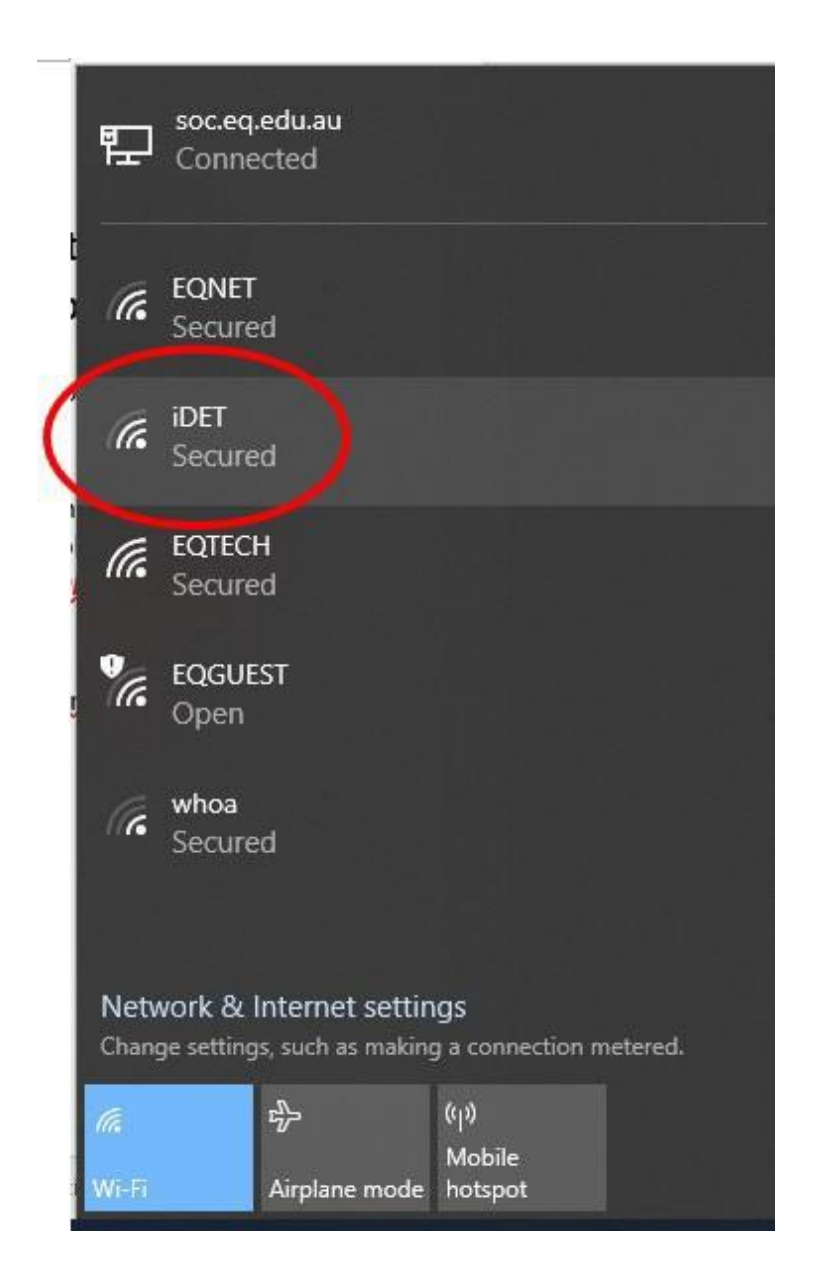

### **7. Printing to school printers**

Before you can print to the school printers, you will need to download and install the *Mobility Print* application.

*You only have to do this download and installation ONCE.*

*Download and save* the application by clicking on the links below for your respective Operating System.

- *MAC [laptops](https://miamishs.eq.edu.au/ourcurriculum/BringYourOwnDevice/Documents/Mobility_Printing/pc-mobility-print-printer-setup-1.0.42%5B10.68.124.11%5D.dmg)*
- *[Windows](https://miamishs.eq.edu.au/ourcurriculum/BringYourOwnDevice/Documents/Mobility_Printing/WINDOWS_printer-setup-1.0.250%5B10.68.124.11%5D.exe) Laptops*

**Run the install** while CONNECTED to the school WiFi. (it will NOT work at home)

When printing in school, ensure you send your print jobs to the '*Follow‐ Me ‐ Mobility*' print queue.

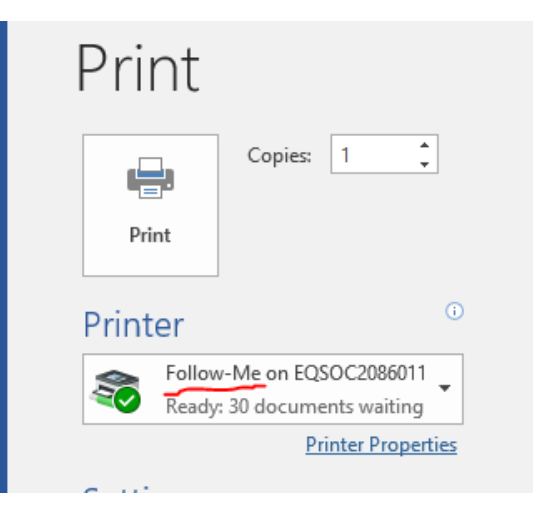

To release your print job, **student printers are located in the library and I06**.

# **8. I.T Help / Support**

For any issues, please email [itsupport@miamishs.eq.edu.au](mailto:itsupport@miamishs.eq.edu.au)